## **BAB III**

## **ANALISA DAN PERANCANGAN SISTEM**

Pada bab ini penulis akan menjelaskan tahapan-tahapan analisa, perancangan database dan perancangan sistem yang meliputi deskripsi sistem. Selain itu pada bab ini juga menjelaskan tentang kebutuhan fungsional yakni kebutuhan perangkat lunak, kebutuhan non-fungsional yakni kebutuhan perangkat keras, perancangan proses, basis data dan interface.

### **3.1 Jenis, Sifat dan Pendekatan Penelitian**

Penelitian ini menjelaskan mengenai langkah-langkah yang dilakukan dalam merancang hingga menerapkan sistem dengan metode *Certainty Factor* dalam mendiagnosa penyakit pada kucing. Langkah penelitian juga perlu ditunjukkan dalam bentuk diagram alir langkah penelitian atau framework secara lengkap dan terinci termasuk di dalamnya tercermin algoritma, rule, pemodelan, desain dan lain-lain yang terkait dengan perancangan sistem.

## **3.2 Kebutuhan Fungsional**

Sistem ini dibuat agar memudahkan para pemelihara kucing pada saat kucingnya mengalami sakit bisa lebih mudah untuk melihat gejala-gejala yang menyerang kucing, agar dapat lebih muda untuk memastikan penyakit yang telah diderita kucing.

### **3.3 Kebutuhan Non Fungsional**

Perangkat keras (hardware) yang akan digunakan untuk pembuatan aplikasi adalah perangkat laptop yang spesifikasinya sebagai berikut :

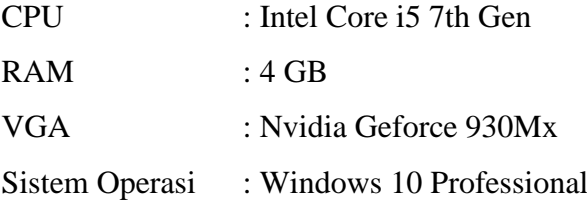

## **3.4 Desain Sistem**

Desain sistem merupakan sebuah gambaran proses dari sebuah sistem atau program yang dibuat.

## **3.4.1 Flowchart**

Flowchart merupakan diagram yang menggambarkan alur penggunaan dari sebuah program.

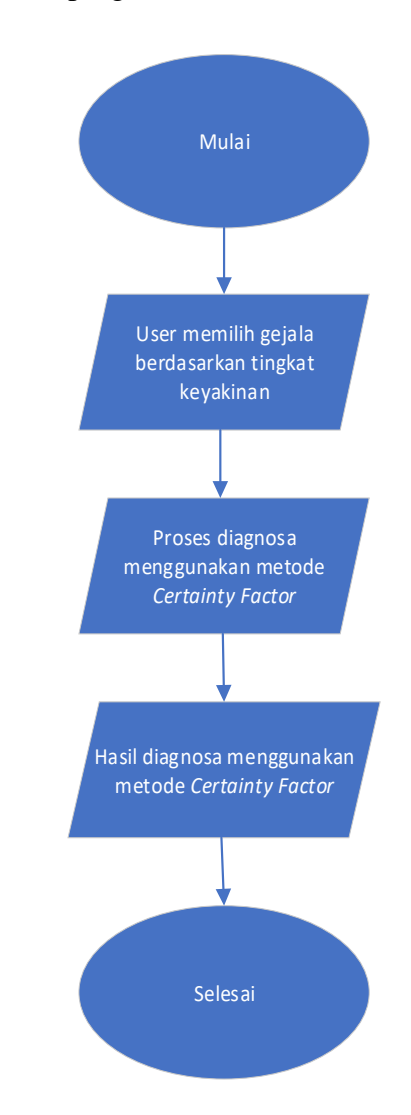

# **Gambar 3. 1 Flowchart Sistem Diagnosa Penyakit Kulit Kucing Menggunakan Metode CF**

Gambar 3.1 merupakan *flowchart* pada sistem pakar diagnosa penyakit kulit kucing menggunakan metode *Certainty Factor*.

### **3.4.2 Rancangan Diagram UML (Unified Modelling Language)**

UML adalah salah satu standar bahasa yang banyak digunakan di dunia industri untuk mendefinisikan requirement, membuat analisis dan desain, serta menggambarkan arsitektur dalam pemrograman berorientasi objek (Wira et al., 2019).

#### **1. Use Case Diagram**

Use case diagram adalah teknik yang biasa digunakan dalam mengembangkan perangkat lunak atau software dengan tujuan untuk mengetahui kebutuhan fungsional dari suatu sistem. Definisi dari *use case diagram* sendiri adalah proses penggambaran untuk menunjukkan hubungan antara pengguna dengan sistem yang telah dirancang.

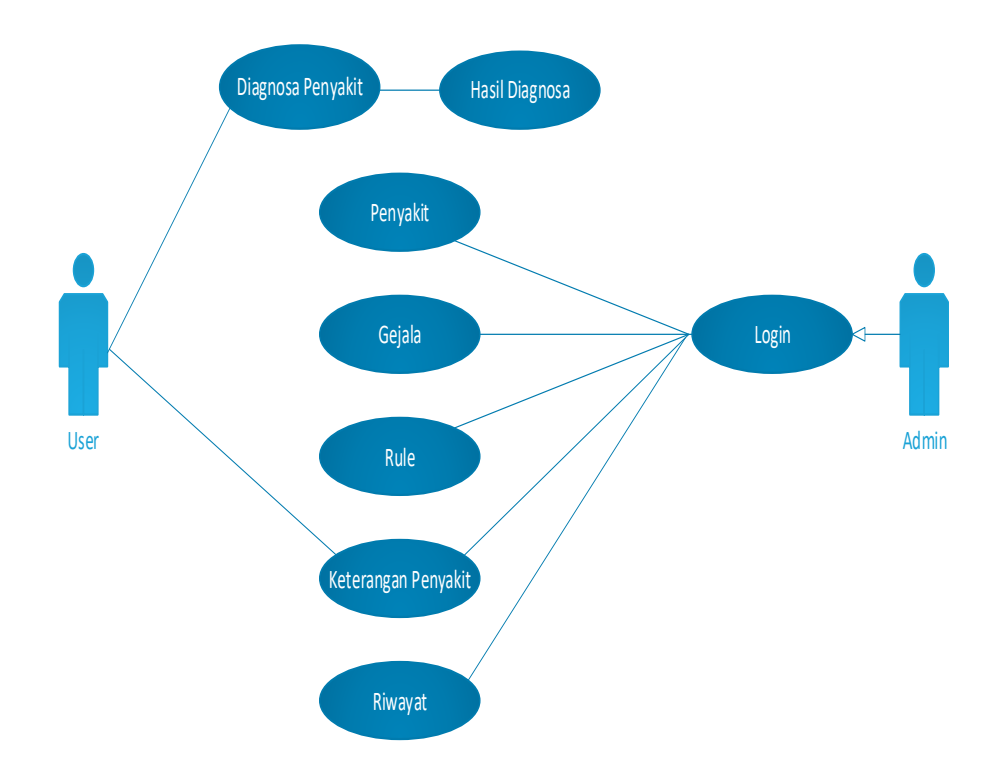

**Gambar 3. 2 Use Case Diagram**

Pada Gambar 3.2 *Use Case Diagram* di atas menggambarkan apa saja yang bisa diakses oleh *user* dan admin.

a. User

Akses yang bisa dilakukan oleh *user* adalah diagnosa penyakit, hasil diagnosa dan keterangan penyakit. Pada halaman diagnosa

penyakit *user* bisa memilih beberapa gejala yang dialami oleh kucing yang sakit, kemudian setelah selesai, *user* dapat melanjutkan ke proses diagnosa dan akan muncul hasil diagnosa penyakit yang sesuai dari beberapa gejala yang sudah dipilih pada halaman diagnosa penyakit. Dan pada halaman keterangan penyakit user dapat mengetahui pengertian penyakit dan jenis penyakit secara detail.

b. Admin

Akses yang bisa dilakukan oleh admin adalah form login terlebih dahulu kemudian menuju ke beberapa form atau halaman penyakit, gejala, rule keterangan penyakit dan riwayat.

#### **2. Activity Diagram User**

Activity diagram *user* menggambarkan *workflow* (aliran kerja) atau aktivitas dari sebuah sistem atau menu yang ada pada perangkat lunak.

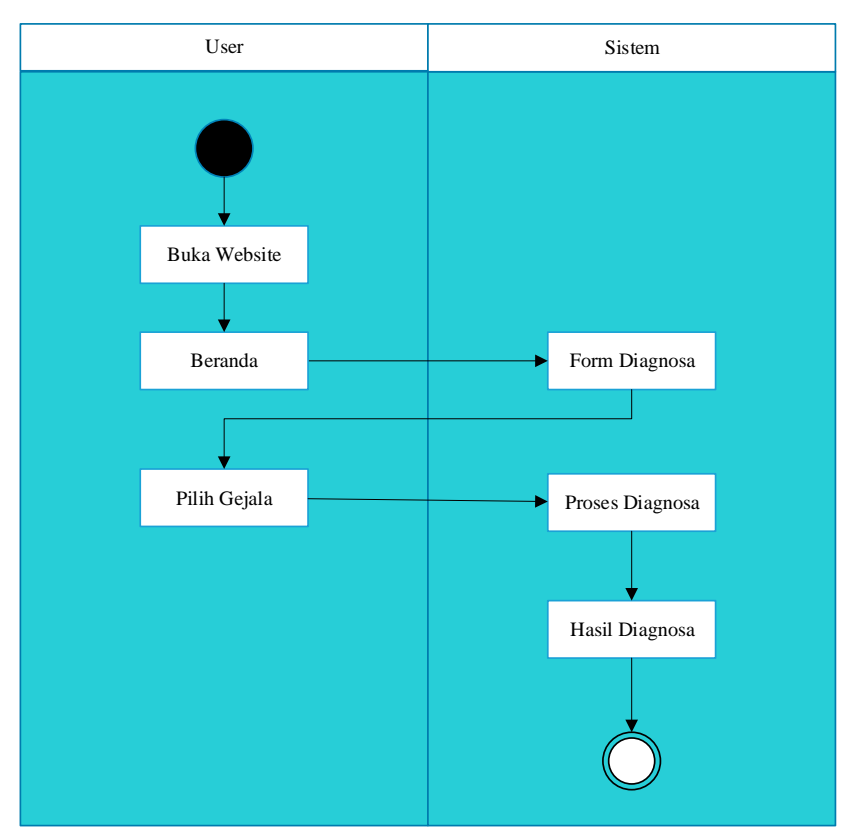

**Gambar 3. 3 Activity Diagram User**

Pada Gambar 3.3 *Activity Diagram User* di atas adalah pertama *user* membuka aplikasi, kemudian sistem akan menuju halaman beranda. Lanjut ke halaman form diagnosa, Di halaman form diagnosa ini terdapat beberapa gejala penyakit, kemudian *user* memilih gejala – gejala penyakit yang ada pada form diagnosa. Setelah *user* selesai memilih gejala penyakit, kemudian sistem akan memproses diagnosa dari gejala penyakit yang telah dipilih. Setelah selesai proses diagnosa maka akan keluar hasil perhitungan dengan metode *certainty factor.*

#### **3. Activity Diagram Admin**

Activity Diagram Admin menggambarkan *workflow* (aliran kerja) atau aktivitas dari admin untuk login kedalam suatu web atau sistem.

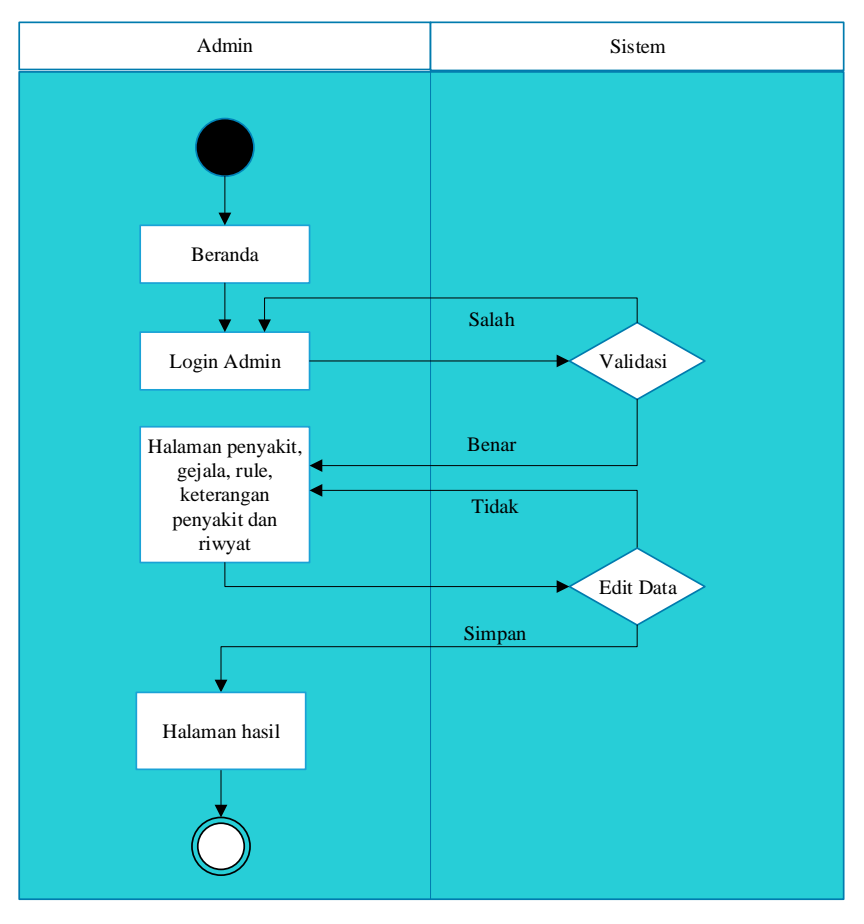

**Gambar 3. 4 Activity Diagram Admin**

Pada Gambar 3.4 *Activity Diagram Admin* di atas adalah pertama admin membuka aplikasi, kemudian sistem akan menuju halaman beranda. Lanjut ke halaman login, di halaman login ini admin memasukan *username* dan *password,* kemudian klik login. Ketika sudah berhasil login admin, maka admin bisa menuju ke beberapa halaman seperti halaman penyakit, gejala dan rule. Pada halaman penyakit, gejala dan rule admin bisa melakukan beberapa aktivitas seperti tambah data baru, edit data dan hapus data.

#### **4. Sequence Diagram User**

Sequence diagram *user* menggambarkan sebuah diagram yang digunakan untuk menjelaskan dan menampilkan interaksi atau proses yang dilakukan oleh seorang *user*.

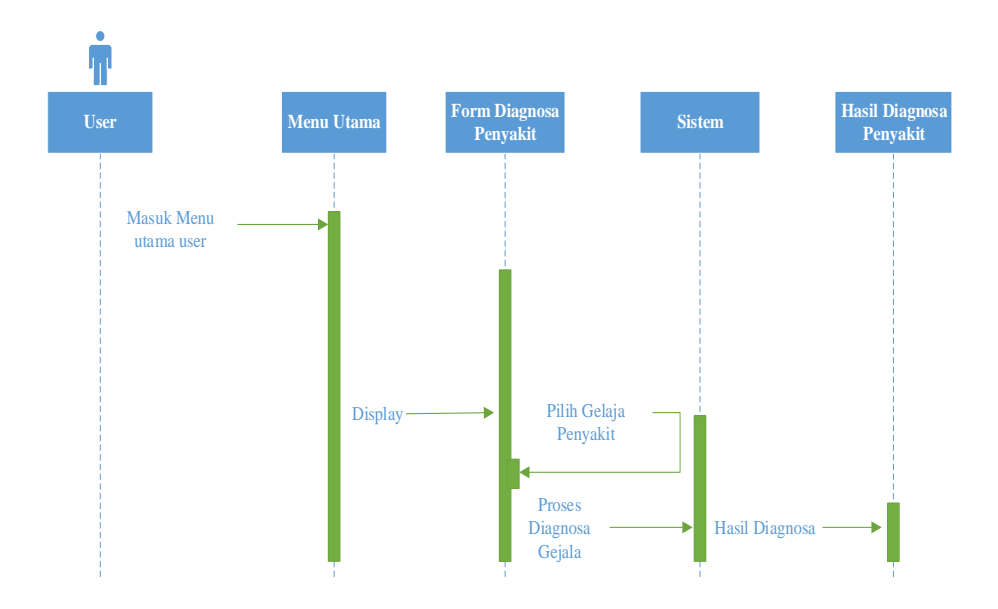

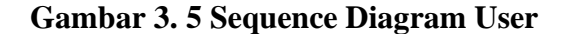

Pada Gambar 3.5 *sequence diagram user* di atas adalah pertama *user* masuk ke halaman utama, kemudian *user* menuju ke halaman form diagnosa penyakit. Di halaman diagnosa penyakit, *user* memilih beberapa gejala yang tampak pada kucing yang sakit, kemudian klik diagnosa. Setelah klik diagnosa sistem akan memproses data gejala

yang sudah dipilih dan akan muncul hasil diagnosa penyakit berdasarkan perhitungan dengan metode *certainty factor.*

#### **5. Sequence Diagram Admin**

Sequence Diagram Admin menggambarkan sebuah diagram yang digunakan untuk menjelaskan dan menampilkan interaksi atau proses yang dilakukan oleh seorang admin.

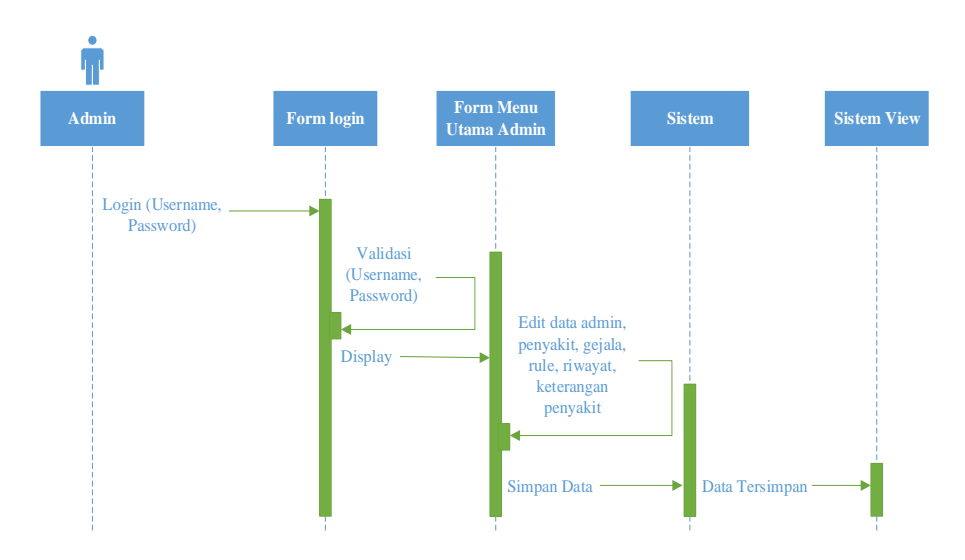

**Gambar 3. 6 Sequence Diagram Admin**

Pada Gambar 3.6 *sequence diagram* admin di atas adalah pertama admin menuju halaman login, di halaman login ini admin memasukan *username* dan *password,* kemudian klik login. Ketika sudah berhasil login, maka admin bisa menuju ke halaman utama admin. Di halaman utama admin terdapat beberapa halaman seperti halaman admin, penyakit, gejala, rule, riwayat dan keterangan penyakit. Pada setiap halaman admin bisa melakukan beberapa aktivitas seperti tambah data baru, edit data dan hapus data, dan pada halaman riwayat admin bisa melihat riwayat diagnosa yang telah dilakukan oleh user.

#### **6. Class Diagram**

Class diagram adalah sebuah class yang menggambarkan struktur dan penjelasan class, paket, dan objek serta hubungan satu sama lain seperti containment, pewarisan, asosiasi, dan lain-lain. *Class diagram*

juga menjelaskan hubungan antar class dalam sebuah sistem yang sedang dibuat dan bagaimana caranya agar mereka saling berkolaborasi untuk mencapai sebuah tujuan (Anwar & Rohpandi, 2018).

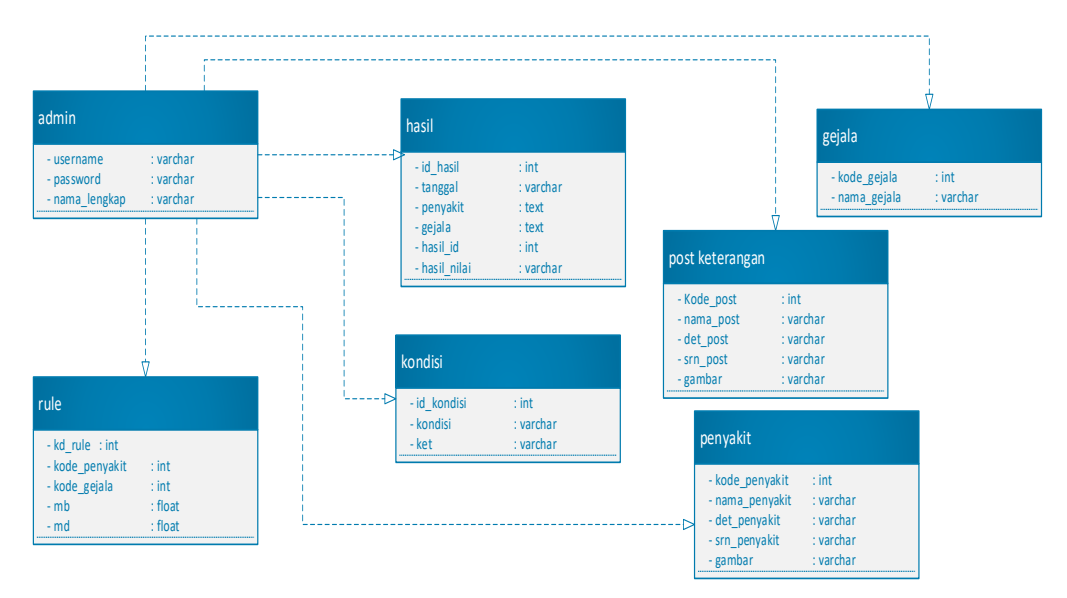

#### **Gambar 3. 7 Class Diagram**

Keterangan Gambar 3.7 *class diagram* menggambarkan penjelasan isi setiap tabel pada tabel *class diagram.*

#### 1) Tabel Admin

Tabel admin sebagai tempat penyimpanan data admin yang melakukan login. Untuk atribut data tabel admin bisa dilihat pada Tabel 3.1 berikut.

| Field name   | <b>Type</b> |
|--------------|-------------|
| username     | Varchar     |
| password     | Varchar     |
| nama_lengkap | Varchar     |

**Tabel 3. 1 Admin**

2) Tabel Gejala

Tabel gejala sebagai tempat penyimpanan data gejala penyakit kulit kucing yang dialami oleh kucing yang sakit. Untuk atribut data tabel gejala bisa dilihat pada Tabel 3.2 berikut.

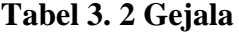

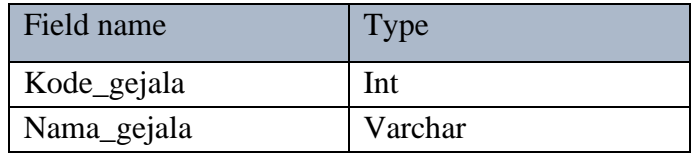

3) Tabel Post Keterangan

Tabel post keterangan sebagai tempat penyimpanan data keterangan penyakit yang kita posting / update. Untuk atribut data tabel post keterangan bisa dilihat pada Tabel 3.3 berikut.

| Field name | <b>Type</b> |
|------------|-------------|
| Kode_post  | Int         |
| Nama_post  | Varchar     |
| Det_post   | Varchar     |
| Srn_post   | Varchar     |
| Gambar     | Varchar     |
|            |             |

**Tabel 3. 3 Post Keterangan**

4) Tabel Hasil

Tabel hasil sebagai tempat penyimpanan data hasil diagnosa penyakit yang sudah keluar berdasarkan gejala yang ada. Untuk atribut data tabel hasil bisa dilihat pada Tabel 3.4 berikut.

| Field name  | Type    |
|-------------|---------|
| Id_hasil    | Int     |
| Tanggal     | Varchar |
| Penyakit    | Text    |
| Gejala      | Text    |
| Hasil id    | Int     |
| Hasil_nilai | Varchar |

**Tabel 3. 4 Hasil**

5) Tabel Penyakit

Tabel penyakit sebagai tempat penyimpanan data nama - nama penyakit kulit kucing. Untuk atribut data tabel penyakit bisa dilihat pada Tabel 3.5 berikut.

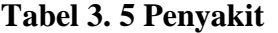

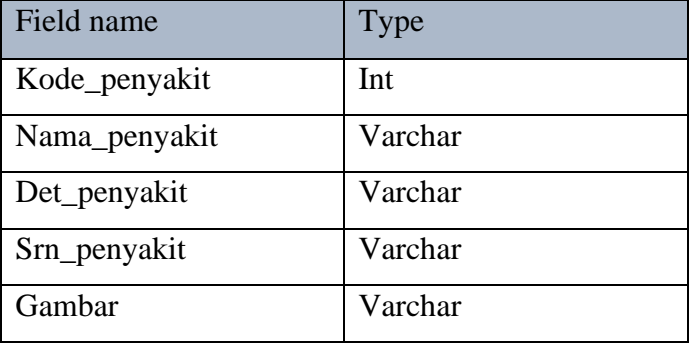

6) Tabel Kondisi

Tabel kondisi sebagai tempat penyimpanan data kondisi penyakit kulit kucing. Untuk atribut data tabel kondisi bisa dilihat pada Tabel 3.6 berikut.

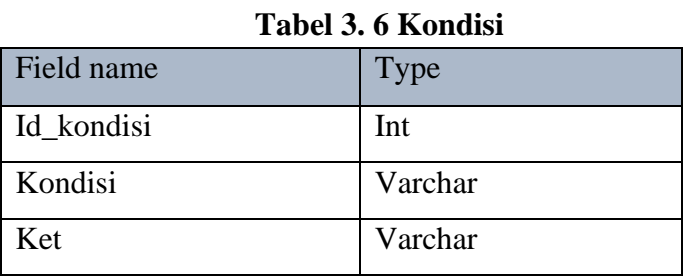

### 7) Tabel Rule

Tabel relasi sebagai tempat penyimpanan data rule antara gejala dan penyakit kulit kucing. Untuk atribut data tabel rule bisa dilihat pada Tabel 3.7 berikut.

| TANAL JI TIMIL |             |  |
|----------------|-------------|--|
| Field name     | <b>Type</b> |  |
| Kd_relasi      | Int         |  |
| Kod_penyakit   | Int         |  |
| Kod_gejala     | Int         |  |
| Mb             | Float       |  |
| Md             | Float       |  |

**Tabel 3. 7 Rule**

### **3.5 Rancangan Interface**

Rancangan *interface* ini menggambarkan desain website yang akan ditampilkan pada halaman web sesuai dengan apa yang diinginkan. Yakni desain interface halaman *user* yang berisikan beberapa menu seperti diagnosa dan keterangan penyakit, sedangkan halaman admin yang hanya bisa diakses oleh admin yang berisikan menu-menu seperti admin, penyakit, gejala, riwayat dan rule penyakit.

## **3.5.1 Interface Halaman Utama User**

Interface halaman ini menampilkan desain website yang akan ditampilkan pada halaman utama *user* yang bisa di akses oleh *user*.

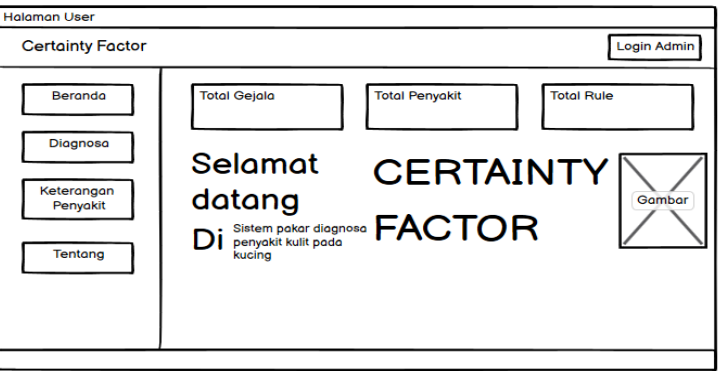

#### **Gambar 3. 8 Interface User**

Pada Gambar 3.8 ini menggambarkan beberapa menu yang bisa diakses oleh *user* seperti menu diagnosa dan menu keterangan penyakit.

## **3.5.2 Interface Halaman Diagnosa**

Interface halaman ini menampilkan desain website dari halaman diagnosa yang akan ditampilkan pada halaman diagnosa yang bisa di akses oleh *user*.

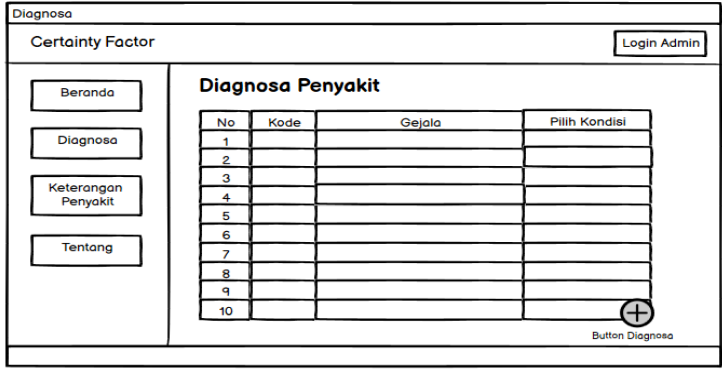

**Gambar 3. 9 Interface Diagnosa**

Pada Gambar 3.9 ini *user* harus memilih gejala yang diderita oleh kucing dan memilih kondisi penyakit kulit sesuai dengan tingkat penyakit yang diderita kucing.

## **3.5.3 Interface Halaman Hasil Diagnosa**

Setelah memilih gejala penyakit dan kondisi, maka akan menuju ke halaman hasil diagnosa. Berikut adalah gambaran interface halaman hasil diagnosa.

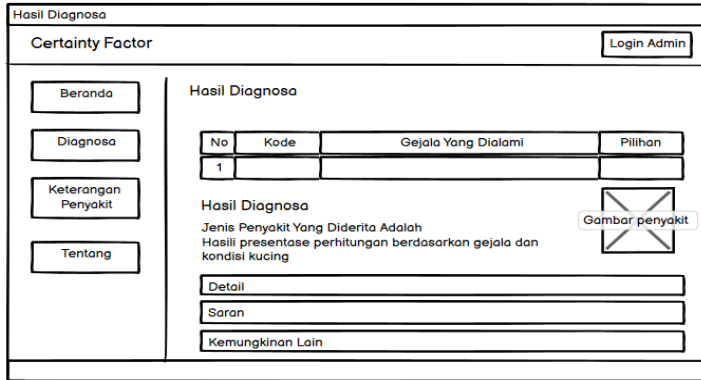

**Gambar 3. 10 Interface Hasil Diagnosa**

Pada Gambar 3.10 ini menggambarkan hasil diagnosa sesuai dengan gejala dan tingkat penyakit yang diderita kucing yang telah dipilih oleh *user*.

## **3.5.4 Interface Halaman Keterangan Penyakit**

Interface halaman ini menampilkan desain website dari halaman keterangan penyakit yang akan ditampilkan pada halaman keterangan penyakit yang bisa di akses oleh *user*.

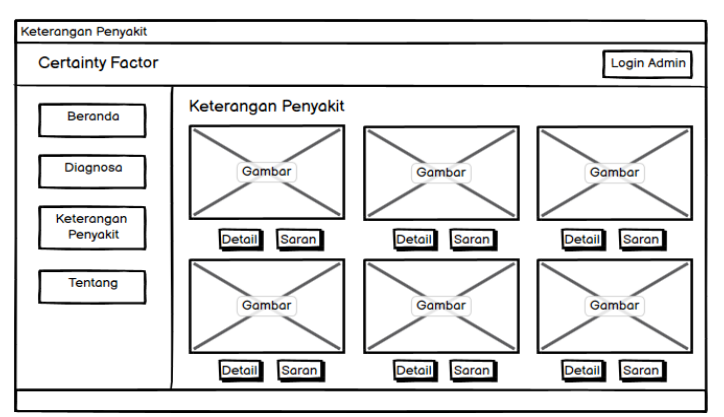

**Gambar 3. 11 Interface Keterangan Penyakit**

Pada Gambar 3.11 ini *user* bisa mengetahui detail penyakit dan saran penyakit dari beberapa penyakit kulit kucing dengan cara klik *button* detail dan *button* saran.

## **3.5.5 Interface Halaman Login Admin**

Interface halaman ini menampilkan desain website dari halaman login admin yang akan ditampilkan pada halaman login admin yang hanya bisa di akses oleh admin.

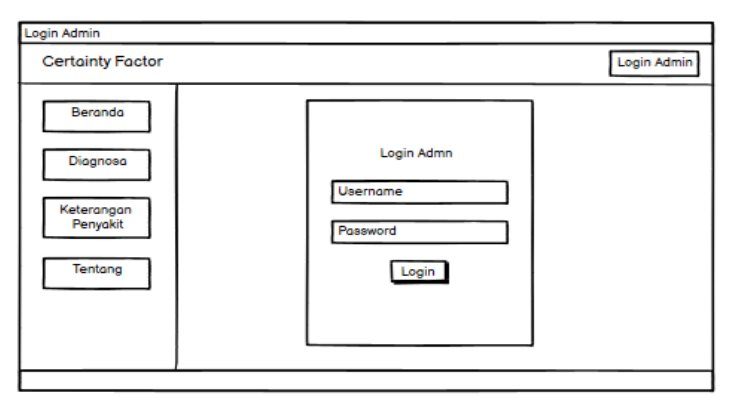

**Gambar 3. 12 Interface Login Admin**

Pada Gambar 3.12 ini admin memasukkan *user*name dan password, lalu klik login dan disitu terjadi perulangan jika *user*name valid maka admin akan masuk ke halaman selanjutnya dan jika invalid maka admin akan kembali ke halaman login admin.

## **3.5.6 Interface Halaman Utama Admin**

Interface halaman ini menampilkan desain website yang akan ditampilkan pada halaman utama admin yang bisa di akses oleh admin.

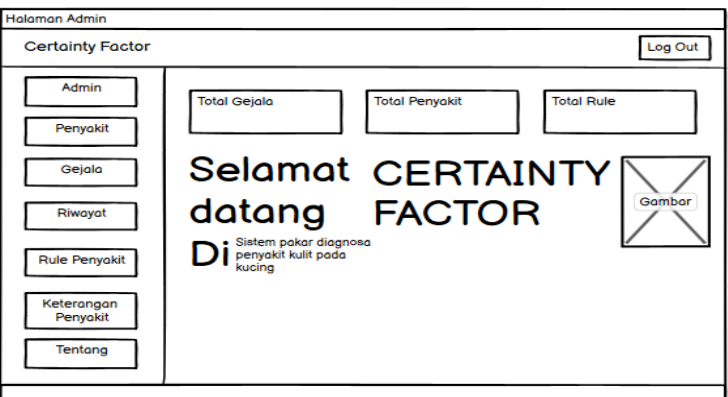

**Gambar 3. 13 Interface Halaman Utama Admin**

Pada Gambar 3.13 ini menggambarkan beberapa menu yang bisa diakses oleh admin seperti menu admin, penyakit, gejala, riwayat, rule penyakit, dan keterangan penyakit.

## **3.5.7 Interface Halaman Admin**

Interface halaman ini menampilkan desain website yang akan ditampilkan pada halaman admin yang bisa di akses oleh admin.

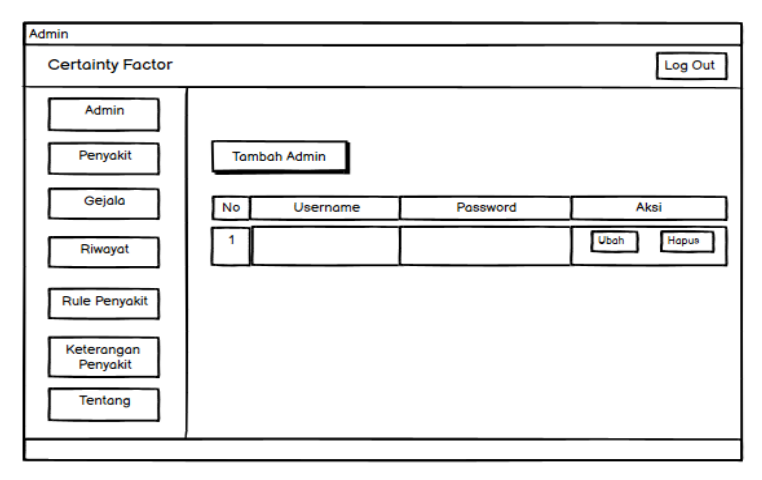

**Gambar 3. 14 Interface Admin**

Pada Gambar 3.14 ini menggambarkan cara bagaimana admin bisa melakukan proses tambah admin, hapus admin dan cara mengubah *user*name dan password.

## **3.5.8 Interface Halaman Penyakit**

Interface halaman ini menampilkan desain website yang akan ditampilkan pada halaman penyakit yang bisa di akses oleh admin.

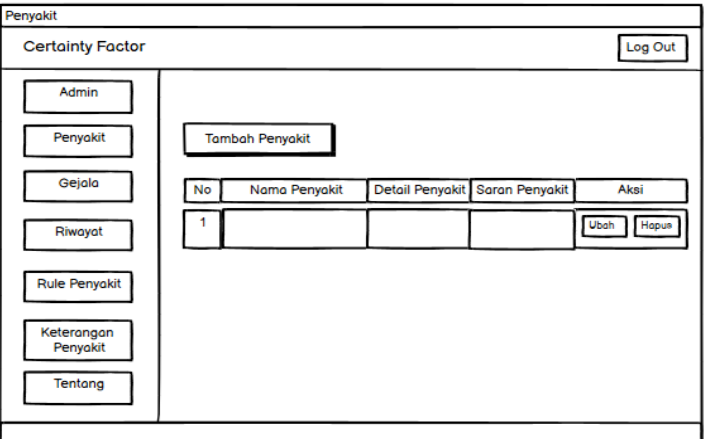

**Gambar 3. 15 Interface Penyakit**

Pada Gambar 3.15 ini menggambarkan cara bagaimana admin bisa melakukan proses tambah penyakit, hapus penyakit dan mengubah penyakit.

## **3.5.9 Interface Halaman Gejala**

Interface halaman ini menampilkan desain website yang akan ditampilkan pada halaman gejala yang bisa di akses oleh admin.

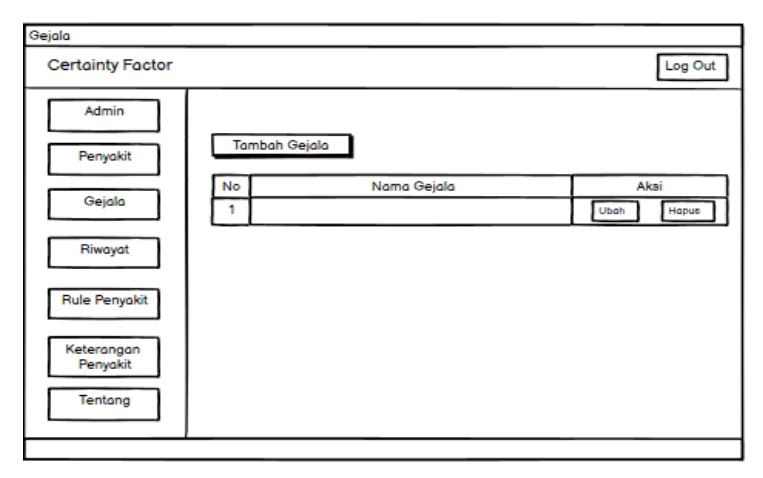

**Gambar 3. 16 Interface Gejala**

Pada Gambar 3.16 ini menggambarkan cara bagaimana admin bisa melakukan proses tambah gejala, hapus gejala dan mengubah gejala.

### **3.5.10 Interface Halaman Riwayat**

Interface halaman ini menampilkan desain website yang akan ditampilkan pada halaman riwayat yang bisa di akses oleh admin.

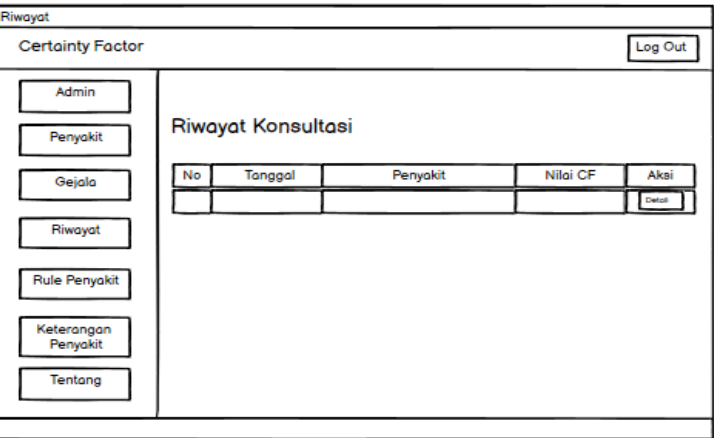

**Gambar 3. 17 Interface Riwayat**

Pada Gambar 3.17 ini admin bisa melihat riwayat diagnosa penyakit kulit pada kucing yang telah masuk dari beberapa *user* yang telah melakukan proses diagnosa.

## **3.5.11 Interface Halaman Rule Penyakit**

Interface halaman ini menampilkan desain website yang akan ditampilkan pada halaman rule penyakit yang bisa di akses oleh admin.

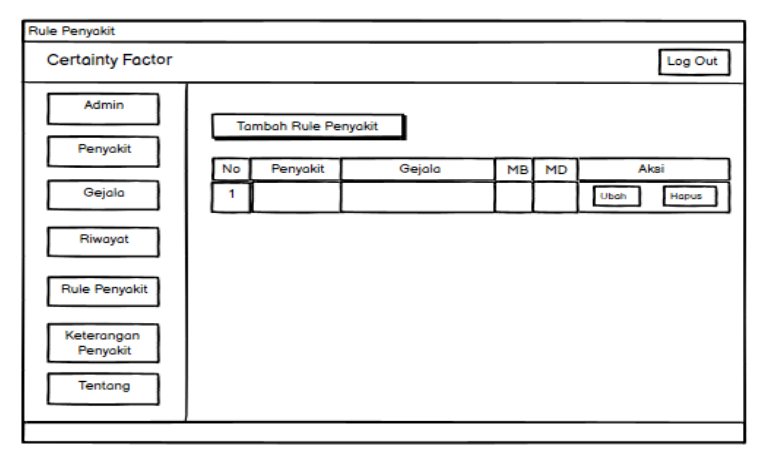

#### **Gambar 3. 18 Interface Rule Penyakit**

Pada Gambar 3.18 ini menggambarkan cara bagaimana admin bisa melakukan proses tambah rule penyakit, hapus rule penyakit dan mengubah rule penyakit.

## **3.5.12 Interface Halaman Edit Keterangan Penyakit**

Interface halaman ini menampilkan desain website yang akan ditampilkan pada halaman edit keterangan penyakit yang bisa di akses oleh admin.

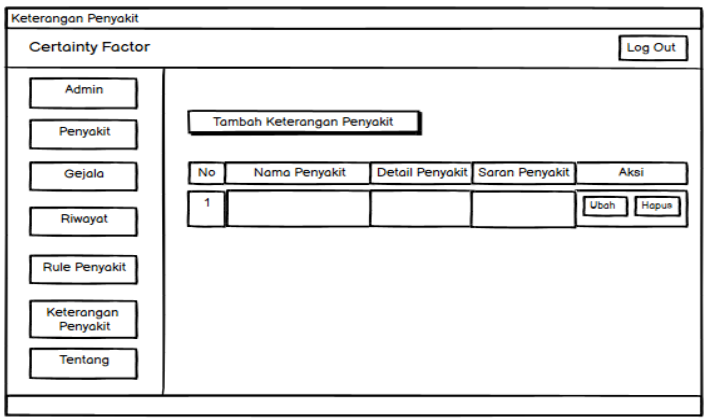

**Gambar 3. 19 Interface Edit Keterangan Penyakit**

Pada Gambar 3.19 ini menggambarkan cara bagaimana admin bisa melakukan proses tambah keterangan penyakit, hapus keterangan penyakit dan mengubah keterangan penyakit.